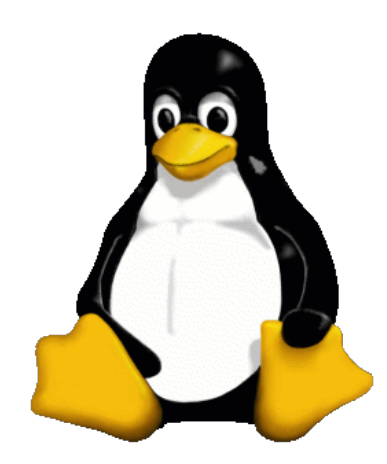

## Introducción a **Unixa de La Carrie de Carrie**r de Contra de Carrier de Contra de Carrier de Contra de Carrier de Contra de Carrier de Carrier de Carrier de Carrier de Carrier de Carrier de Carrier de Carrier de Carrier de Unidad 3

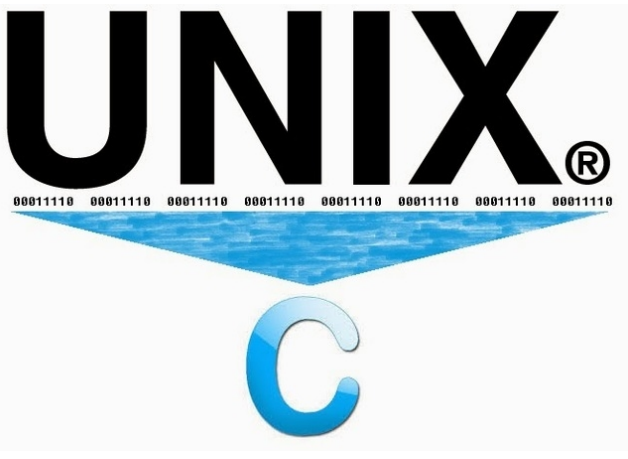

### Daniel Millán & Nicolás Muzi

### Mayo 2019, San Rafael, Argentina

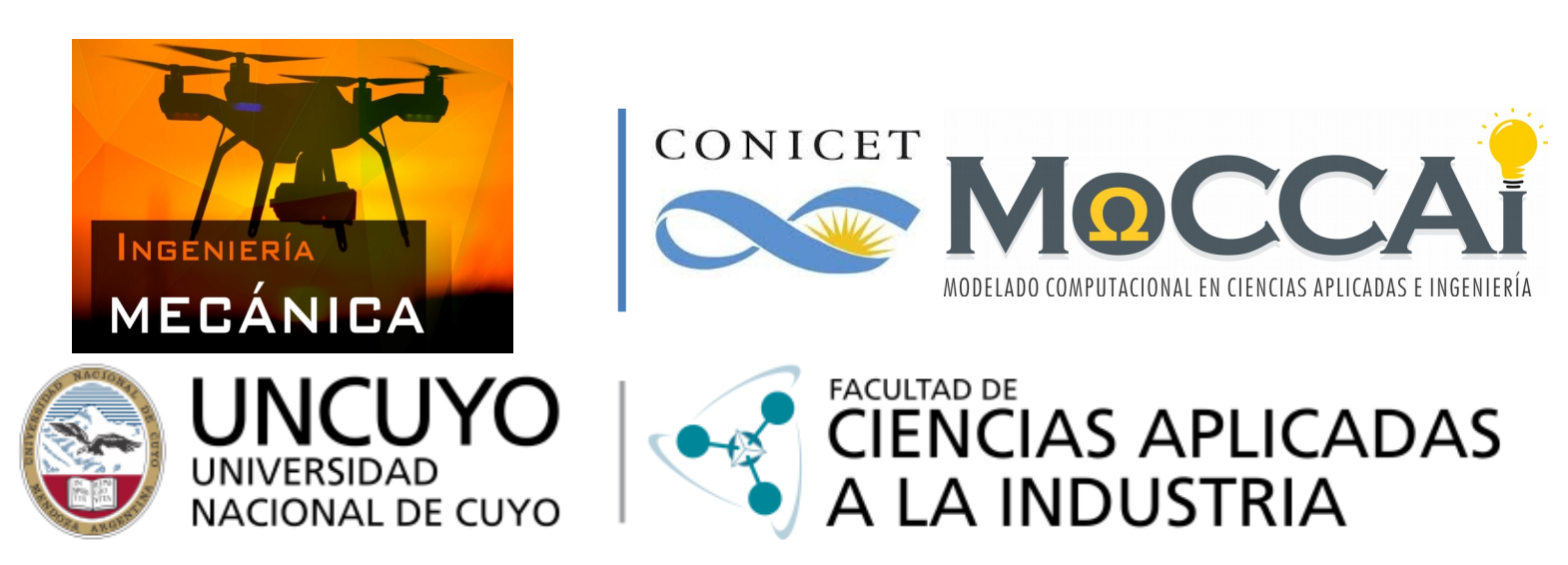

Curso basado en uno propuesto por *William Knottenbelt*, UK, 2001

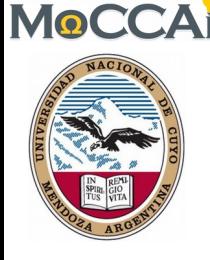

# Editor *vi/vim* y navegación en red

Los temas que se cubrirán son:

- 1. Introducción a *vi/vim*.
- 2. Mover y copiar texto en *vi/vim*.
- 3. Buscar y reemplazar texto en *vi/vim*.
- 4. Otros comandos útiles en *vi/vim*.
- 5. Guía rápida de comandos en *vi/vim*.
- 6. Otros editores Unix: "**emacs**".
- 7. Conexión a máquinas remotas.
- 8. Comandos útiles en rutas de red.
- 9. Transferencia de archivos a distancia.
- 10. Otras utilidades relacionadas con Internet.
- 11. Información de usuario y comunicación en red.
- 12. Control de impresora.

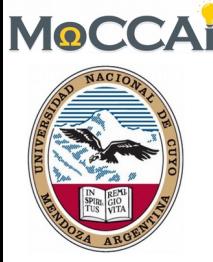

### **Objetivos**

- Esta Unidad presenta a uno de los editores más populares de UNIX: *vi* (otros son **nano**, **emacs** y **nedit**).
- Para el editor *vi*, en este curso abarcaremos:
	- Introducción de texto básico y navegación.
	- Mover y copiar texto.
	- Buscar y reemplazar texto.
- Además se desarrollarán los principales pasos para navegación y/o trabajo en red (servidor/cluster).
- Para ello se incursionará en:
	- Conexión a equipos remotos.
	- Transferencia de archivos a distancia.
	- Impresión desde línea de comandos.

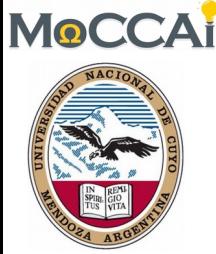

- **vi**: pronunciado "*vee-eye*", abreviatura de "*visual"***, o tal vez "***vile***"**
- Es un editor de texto basado en el editor de líneas de texto por comandos **ex (EXtended**, 1976**)** basado a su vez en el arcaico **ed (**Thompson**,** 1971**)**.
- Los principiantes de Unix suelen encontrar **vi** incómodo de usar, no obstante existen razones para que este sea mundialmente empleado:
	- *S*e encuentra en "**casi**" todo SO tipo Unix, de forma que conocer rudimentos de *vi* es una salvaguarda ante operaciones de emergencia en diversos SOs.
	- Emplea las teclas alfanuméricas para ejecutar órdenes, por lo que se puede utilizar en casi cualquier terminal o estación de trabajo sin tener que preocuparse acerca de las asignaciones de teclado inusuales (**ñ,ç,~,€,...**).
	- Debido a que utiliza muy pocos recursos suele ser empleado frecuentemente por administradores de sistemas, así como por usuarios que se conectan de forma remota o para tareas simples de edición de archivos de texto.
	- **\$vi** *nombrearchivo* ⏎ (abre o crea el archivo *nombrearchivo*)

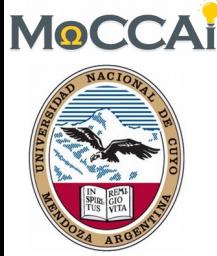

- Existe una versión "mejorada" llamada **vim (VI** i**M**proved, 1991**)**
	- Corrector ortográfico integrado
	- Autocompletado de texto
	- Ventanas múltiples, que dividen el área de edición horizontal o verticalmente
	- Resaltado de sintaxis dependiente del lenguaje de programación (awk,bash,C,...)
	- Órdenes deshacer y rehacer
	- Completado de órdenes, palabras y nombres de ficheros
	- Compresión y descompresión de ficheros, que posibilita editar archivos comprimidos
	- Reconocimiento de formatos de fichero y conversión entre los mismos
	- Historial de órdenes ejecutadas
	- Guardado de la configuración entre sesiones
	- Altamente configurable y personalizable
	- Casi 100% compatible con **vi**, pero sin muchos de sus defectos
	- $-$  etc  $\ldots$

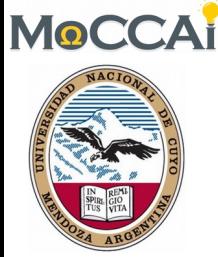

- La principal característica que hace único **vi** como editor es su operación basada en modos.
- **vi** tiene dos modos:
	- modo de órdenes: los caracteres que se escriben realizan acciones. Por ejemplo, mover el cursor, cortar o copiar texto, etc.
	- modo de entrada: los caracteres que se escriben se insertan o sobrescriben texto existente.
- Cuando se inicia **vi**, este se encuentra en modo de órdenes.
- Para poner vi en el modo de entrada, pulse *i* (*insert*). Ahora puede escribir texto en la posición del cursor; puede corregir errores con la tecla de retroceso a medida que teclee.
- Otra forma de insertar texto, especialmente útil cuando se está al final de una línea es presionar *a* (*append*).
- Para volver al modo de órdeners, presione la tecla *ESC* (*escape*). <sup>6</sup>

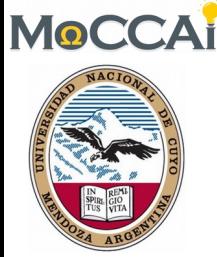

- En modo de órdenes, es posible mover el cursor por el documento: *h* (izquierda), *j* (abajo), *k* (arriba) y *l* (derecha)*.* Si se tiene **"suerte"**, las flechas también suelen funcionar.
- Otras teclas útiles:
	- **^** principio de línea, y **\$** final de línea.
	- **w** principio de la siguiente palabra, **b** comienzo de la palabra anterior.
	- Para ir a la *i*-ésima línea del documento pulse *i* y luego **G** (**5G** le lleva a la línea 5).
	- Para ir al final del documento teclee **G**.
	- Para ir a la siguiente página pulse **^F**, y para volver una página pulse **^B**.
	- Para eliminar texto: mueva el cursor sobre el primer carácter del grupo que desea eliminar y pulse **x** para borrar el carácter actual, **dw** para borrar hasta la palabra siguiente, **d4w** para borrar las próximos 4 palabras, **dd** para borrar la línea, **4dd** elimina 4 líneas incluida la línea donde está el cursor, **d\$** para borrar hasta el final de la línea o incluso **dG** para borrar hasta el final del documento.
	- Para deshacer el último cambio presione **u**.
	- Para unir dos líneas consecutivas pulse **J** (no pulse la tecla de retroceso en el comienzo de la segunda línea!)  $7\,$

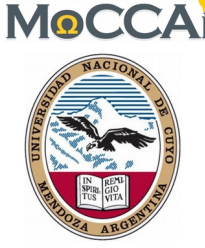

### 2. Mover y copiar texto en *vi/vim*

- **vi** utiliza *buffers* (espacio de memoria) para almacenar el texto que se elimina.
- Hay nueve *buffers* numerados (1-9), así como uno para el comando deshacer.
- Por lo general, *buffer* 1 contiene el texto recientemente eliminado, *buffer* 2 el anterior, etc.
- Para cortar y pegar en **vi**, elimine el texto (p. ej., usando **5dd** borra 5 líneas). A continuación, en la línea que desea pegar el texto pulse **p**.
- Si elimina algo de más, antes de pegar, puede recuperar el texto borrado pegando el contenido de los *buffers*. Puede hacerlo escribiendo **"1p**, **"2p**, etc.
- Para copiar y pegar, "*yank*" el texto (p. ej., usando **5yy** para copiar 5 líneas). A continuación, en la que línea que desea que aparezca el texto pulse **p**.

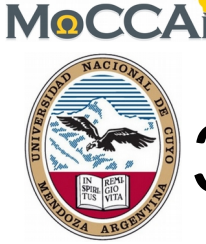

### 3. Buscar y reemplazar texto en *vi/vim*

- En el modo de órdenes, puede buscar un texto especificando expresiones regulares.
- Para buscar hacia delante, escriba / y luego el texto y  $\rightleftarrows$ .
- Para buscar hacia atrás, pulsar **?** y luego el texto y  $\rightleftarrows$ .
- Para encontrar el siguiente texto que coincida con la expresión teclee **n**.
- Para buscar y reemplazar todas las apariciones de "*patrón1"* con "*patrón2"*, escriba:

**%s/pattern1/patrón2/g**  $\leftarrow$  (g puede no ser necesaria en un único archivo)

- Para ser preguntado en cada reemplazo, utilizar **c** en lugar de **g**.
- En lugar de **%** también se puede dar un rango de líneas p. ej.: 5,15**s** realiza el reemplazo desde la línea 5 a la 15. ➔ realiza el reemplazo desde la línea 5 a 15.

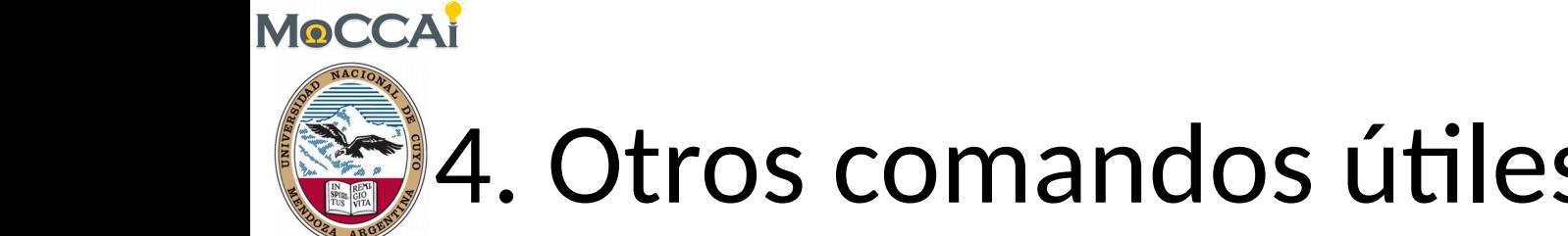

# 4. Otros comandos útiles en *vi/vim*

- Los programadores pueden gustar de la orden **:set number**⏎ que muestra los números de línea (**:set nonumber**⏎ quita los número de línea).
- **Para guardar un archivo, escriba :w** $\leftarrow$
- Para guardar y salir, escriba **:wq**⏎ o pulse **ZZ**⏎
- Para forzar la salida sin guardar, tipee :**q**!⇔
- Para empezar a editar otro archivo, tipee **:***nombre del archivo*.
- Para ejecutar comandos de *shell* dentro de **vi**, y luego volver a **vi**, tipee **:!***shellcommand*⏎
- Por ejemplo el carácter **%** indica el nombre del archivo que está editando, así **:!echo %**⏎ imprime el nombre del archivo actual en la terminal.
- **.** Repite la última orden.

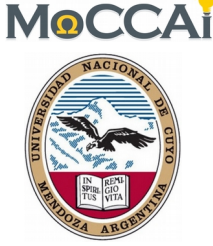

## 5. Guía rápida en *vi/vim*

#### **Inserting and typing text:**

- **i** insert text (and enter input mode)
- **\$a** append text (to end of line)
- **ESC** re-enter command mode
- **J** join lines

#### **Cursor movement:**

- **h** left
- **j** down
- **k** up
- **l** right
- **^** beginning of line
- **\$** end of line
- 1**G** top of document
- **G** end of document
- *n***G** go to line *n*
- **^F** page forward
- **^B** page backward
- **w** word forwards
- **b** word backwards
- **r** replace a character below cursor

#### **Deleting and moving text:**

- **Backspace** delete character before cursor (only works in input mode) **x** delete character under cursor **dw** delete word **dd** delete line (restore with **p** or **P**) *n***dd** delete *n* lines **d\$** delete to end of line **dG** delete to end of file **yy** yank/copy line (restore with **p** or **P**) *n***yy** yank/copy *n* lines **Search and replace: %s/***search string***/***replace string***/g Miscellaneous:**
	- **u** undo
	- **:w** save file
	- **:wq** save file and quit
	- **:q!** quit without saving
	- **n** move to next word/file

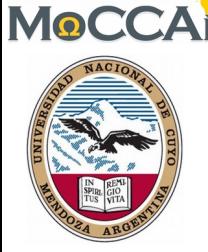

# 6. Otros editores Unix: "**emacs**"

- **emacs** es un editor de texto con una gran cantidad de funciones, muy popular entre programadores y usuarios técnicos (Unix, Win, Mac).
- **emacs: E**ditor **MAC**ro**S** para el TECO (60's) desarrollado por Richard Stallman en el MIT desde 1975, GNU Emacs 1984 (es el más popular) y finalmente aparece **Xemacs** en 1991.
- No es una utilidad estándar de UNIX, pero está disponible en la FSF (*Free Software Foundation*, creada por R. Stallman en 1985 – GNU).
- Un fanático de **emacs** le dirá que proporciona utilidades avanzadas que van más allá de la simple inserción y eliminación de texto. Por ejemplo puede ver dos o más archivos al mismo tiempo, compilar y depurar programas en casi cualquier lenguaje de programación, editar documentos, ejecutar comandos de *shell*, leer páginas del manual, acceder al correo electrónico e incluso navegar por la web, etc...
- Utiliza muchos más recursos que **vi** y sus comandos son rocambolescos.
- **emacs** según los fanáticos de **vi** significa **E**scape-**M**eta-**A**lt-**C**ontrol-**S**hift.
- En la práctica, la mayoría de los usuarios tienden a utilizar ambos editores *humm*. 12

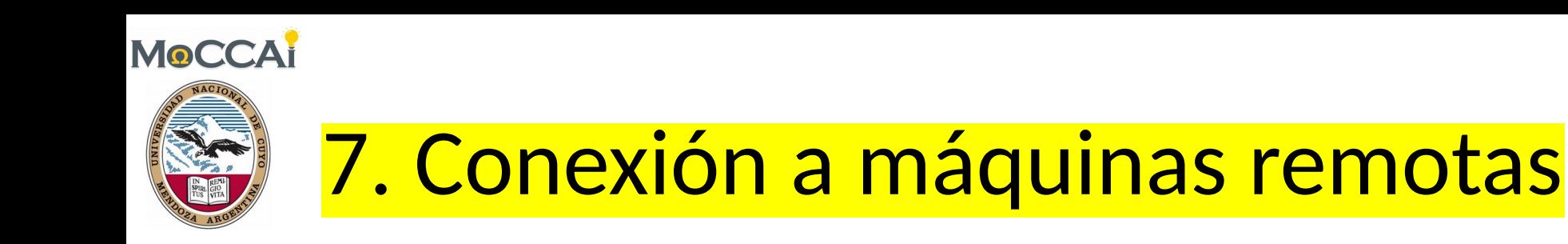

- **telnet** (*Telecommunication Network*) es un protocolo/programa de red de los 60s inseguro para conectarse por terminal a máquinas remotas.
	- Todos los datos (incluyendo su nombre de usuario y contraseña) se transmiten por la red en texto plano (sin cifrar).
	- Por esta razón, el acceso **telnet** está desactivado en la mayoría de los sistemas y su uso se debe evitar. El puerto de acceso suele ser el 80.

```
$telnet www.uncu.edu.ar 80⏎
```
- **rlogin** (*Remote Login*) es un programa/protocolo para conectarse a máquinas remotas de forma insegura.
- **rsh** (*Remote SHell*) es una aplicación que se basa en el protocolo de **rlogin**, mediante el demonio *rloginid* puede lanzar una *shell* y ejecutar órdenes en máquinas remotas.
- **telnet, rlogin, rsh trasmiten información sin cifrar → SSH**

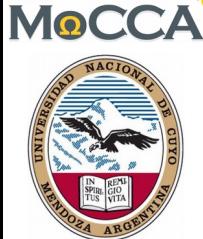

### 7. Conexión a máquinas remotas

- **SSH** (*Secure SHell*, intérprete de órdenes seguro) es un protocolo/programa cuya primer versión se remonta a 1995 que permite acceder por terminal de forma segura a máquinas remotas.
- Permite manejar por completo la computadora mediante un intérprete de órdenes.
- Puede redirigir el tráfico de las X (Sistema de Ventanas X) para poder ejecutar programas en un entorno gráfico siempre que se tenga ejecutando un Servidor X (en sistemas Unix y Windows).
- Además de la conexión a otros dispositivos, **SSH** nos permite copiar datos de forma segura (tanto archivos sueltos como simular sesiones **FTP**  cifradas), gestionar claves **RSA** para no escribir claves al conectar a los dispositivos y pasar los datos de cualquier otra aplicación por un canal seguro *tunelizado* mediante **SSH**.

\$**ssh** [user@servername](mailto:user@servername):~/ ⏎

\$**ssh** [user@serverIP](mailto:user@serverIP):~/ ⏎ <sup>14</sup>

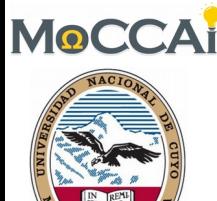

### 7. Conexión a máquinas remotas

**Ejercicio: SSH** (*Secure SHell*, intérprete de órdenes seguro) conéctese al servidor de mecánica en el nodo informático de la FCAI-UNCuyo.

**\$ssh** alumnoN@192.168.200.2:~/ ⏎

¿Qué características técnicas posee el servidor de mecánica? *Hints*:

**CPU: \$ cat** /proc/cpuinfo

**Memory: \$ free \$ cat** /proc/meminfo

**HDD:**  $\oint df -h$  15

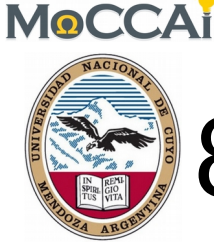

# 8. Comandos útiles en rutas de red

• **ping** es una utilidad de diagnóstico para comprobar el estado velocidad y calidad de una red determinada mediante el envío de paquetes ICMP (*Internet Control Message Protocol*) entre el *host* local y máquinas remotas.

\$ping www.fcai.uncuyo.edu.ar<sup>d</sup>

- mide el tiempo de respuesta entre la máquina actual y el servidor web de la FCAI/UNCuyo.
- **ping** también es útil para verificar si una máquina sigue "viva".
- **traceroute** muestra la ruta completa que se recorre hasta llegar a una máquina remota, incluyendo el retraso por cada máquina a lo largo de la ruta. Esto es particularmente útil en la búsqueda de problemas de la red.

```
$traceroute www.fcai.uncuyo.edu.ar<sup>d</sup>
```
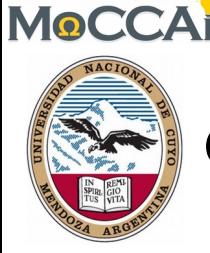

# 9. Transferencia de archivos en red

- **ftp** (*File Transfer Protocol*) es una forma insegura de transferir archivos entre ordenadores.
	- Cuando se conecta a una máquina a través de **FTP**, se le pedirá su nombre de usuario y contraseña. Puede ingresar su usario o "f*tp*" o "*anonymous*".
	- Una vez conectado a través de **FTP**, puede listar los archivos (dir), recibir archivos (*get*, *mget*) y enviar archivos (*put*, *mput*). *help* le mostrará una lista de los comandos disponibles. Particularmente útiles son los comandos *binary* (archivos de transferencia preservando los 8 bits) y *promt n* (no pide confirmar cada archivo en múltiples transferencias de archivos).
	- Escriba *quit* para salir de **ftp** y volver al intérprete de comandos.
- **scp** (*Secure CoPy*) es una manera segura de transferir archivos entre ordenadores. Funciona igual que el comando **cp** de Unix excepto que los argumentos pueden especificar un usuario y la dirección de la máquina, así como los archivos/directorios.

put Sscp archlocal user@maquinaremota:archremoto<sup>d</sup> \$**scp** user@maquinaremota:archremoto .⏎ get

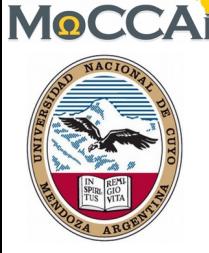

## 10. Otras utilidades en Internet

- **wget** es una aplicación que permite descargar archivos mediante una *shell* desde servidores web (protocolos HTTP, HTTPS, FTP).
	- **wget** no es interactivo, lo que significa que puede funcionar en segundo plano (a diferencia de la mayoría de los navegadores web).
	- Las descargas realizadas mediante **wget** se almacenan como texto HTML puro (se puede ver usando un navegador web).
- **netstat** (*Network Statistics*) muestra el protocolo en uso, las tablas de ruteo, las estadísticas de las interfaces y el estado de la conexión.
- **ifconfig** (*InterFace CONFIGuration*) permite configurar o desplegar numerosos parámetros de las interfaces de red (*eth*0, *eth*1, etc), como la dirección **IP** (dinámica o estática), o la máscara de red.
- **w3m** es un potente navegador web basado en texto así como un paginador. Permite ser cargado desde *emacs.*
- **netscape**, **lynx** son navegadores web arcaicos y casi en desuso…
- Nota: **w3m**, **wget, netscape**, **lynx** no son utilidades estándar de Unix.

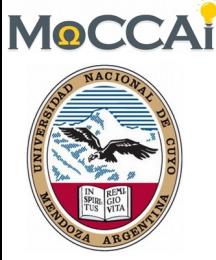

## 11. Información de usuario y comunicación en red

- **finger**, **who** muestran la lista de los usuarios conectados a una máquina, el terminal que están utilizando, y la fecha en que se conectaron.
- **write** utilizado por los usuarios en una misma máquina que quieren hablar entre sí. Se debe especificar el usuario y (opcionalmente) la terminal en la que están

```
$write alumnos ttys001⏎
```

```
hola usuario alumnos<sup>el</sup>
```
- $-$  Las líneas se transmiten únicamente cuando se presiona  $\triangleleft$ .
- Para volver a la línea de comandos, pulse Ctrl-d.
- **talk** es un cliente de chat interactivo más sofisticado que se puede utilizar entre máquinas remotas.
	- \$**talk** alumnos@maquinaremota⏎
	- En la actualidad es muy poco probable que funcione este *chat* debido a los protocolos de seguridad existentes (**ytalk** es otra posibilidad). <sup>19</sup>

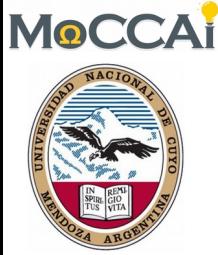

## 12. Control de Impresora

• **lpr** añade un documento a una cola de impresión, por lo que el documento se imprime cuando la impresora está disponible. Mira */ etc/printcap* para averiguar qué impresoras están disponibles.

\$**lpr** –P *printqueue archivo*⏎

• **lpq** comprueba el estado de la cola de impresión especificada. Cada trabajo tendrá un número de trabajo asociado.

\$**lpq** –P *printqueue*⏎

• **lprm** elimina la tarea desde la cola de impresión especificada.

\$**lprm** –P *printqueue jobnumber*⏎

• Nota: tenga en cuenta que **lpr**, **lpq** y **lprm** son utilidades de gestión de impresión al estilo **BSD**. Si está utilizando un estricto **SYSV**, puede que tenga que utilizar los comandos **SYSV** equivalentes: **lp**, **lpstat** y **cancel**.